# Registrazione/Identificazione Utente

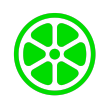

E' necessario scaricare l'app di Lime dagli store di riferimento (ulteriori info e dettagli [qui](https://limebike.app.link/LimeWebsiteAppDownloadMM)) L'utente si registra con il suo numero di telefono e la sua mail aziendale, inserendo le modalità di pagamento (carte di credito/debito, PayPal, Apple Pay).

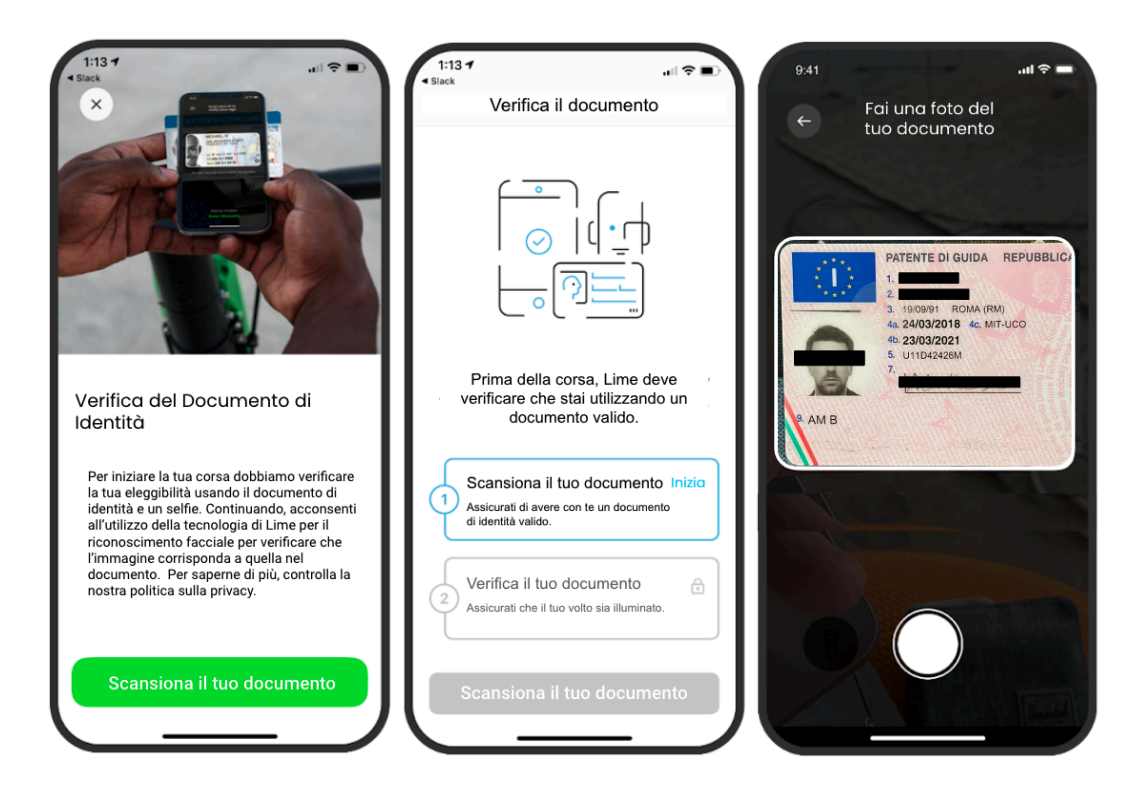

# Inserimento codice promozionale

La promozione si applicherà automaticamente ai beneficiari registrati secondo le modalità di cui sopra

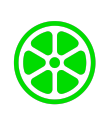

### Come iniziare una corsa su Lime

Una volta che l'utente ha completato il processo di registrazione trovare utilizzare un monopattino o bicicletta Lime è processo molto intuitivo che consta di tre semplici

passaggi: trova, scannerizza e guida

(con un'opzione per mettere in pausa).

### Step 1: Trova un veicolo disponibile in-app

L'utente preme sull'icona del monopattino in app per controllare la sua autonomia, può inoltre far "suonare" il veicolo per trovarlo più semplicemente e può prenotarlo gratuitamente per 10 minuti senza che possa essere noleggiato da altri utenti. L'applicazione calcola automaticamente il percorso più breve per raggiungere il mezzo basandosi sulla sua posizione attuale.

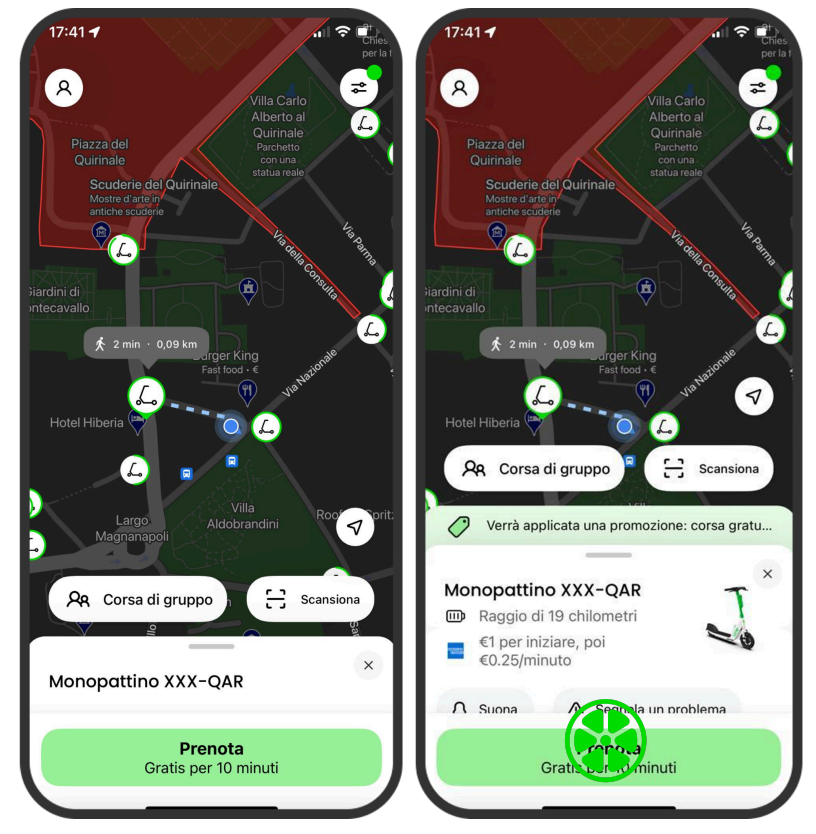

#### Step 2: Scannerizza il QR code sul manubrio

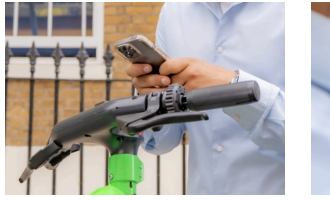

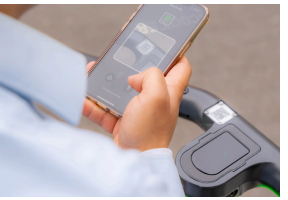

#### per iniziare la corsa

# Step 3: Il monopattino/bicicletta Gen 4 si sblocca

Togli il cavalletto, sali sul veicolo e datti una spinta con il piede per iniziare la tua corsa. Per

avere indicazioni stradali posiziona il telefono nell'apposito supporto. Lime è integrata

sia all'interno di Google Maps e Moovit per offrire un'esperienza sempre migliore all'utente.

(Facoltativo): Metti in pausa la tua corsa se vuoi prendere un caffè.

Premi in app il pulsante "Pausa". Questa funzionalità consente di bloccare temporaneamente il monopattino per prendere un caffè o entrare in un negozio.

## Durante la corsa

Se l'utente entra all'interno di un'area non servita, riceve una notifica in-app con il messaggio di ritornare all'interno dell'area operativa. Il monopattino emette un suono di allerta e rallenta fino a fermarsi. Se l'utente entra all'interno di un'area pedonale, riceve una notifica in-app che lo avverte del rallentamento del mezzo. Il monopattino emette un suono di allerta e rallenta gradualmente fino a 6 km/h. Quando l'utente si avvicina alla sua destinazione può vedere chiaramente in-app le aree in cui il parcheggio è consentito.

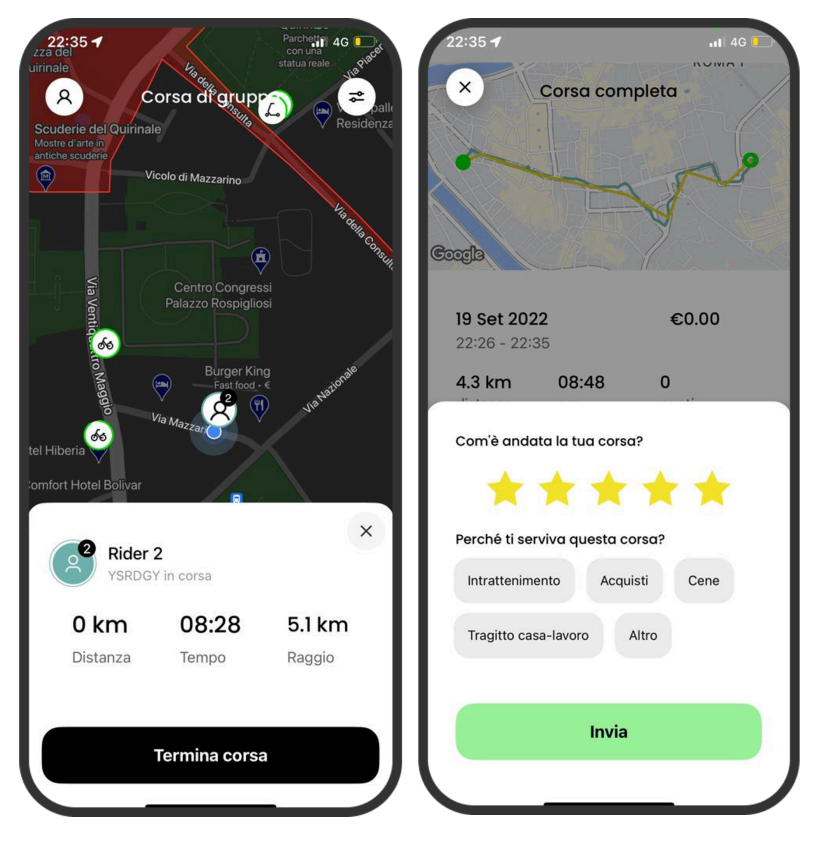

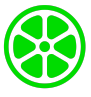

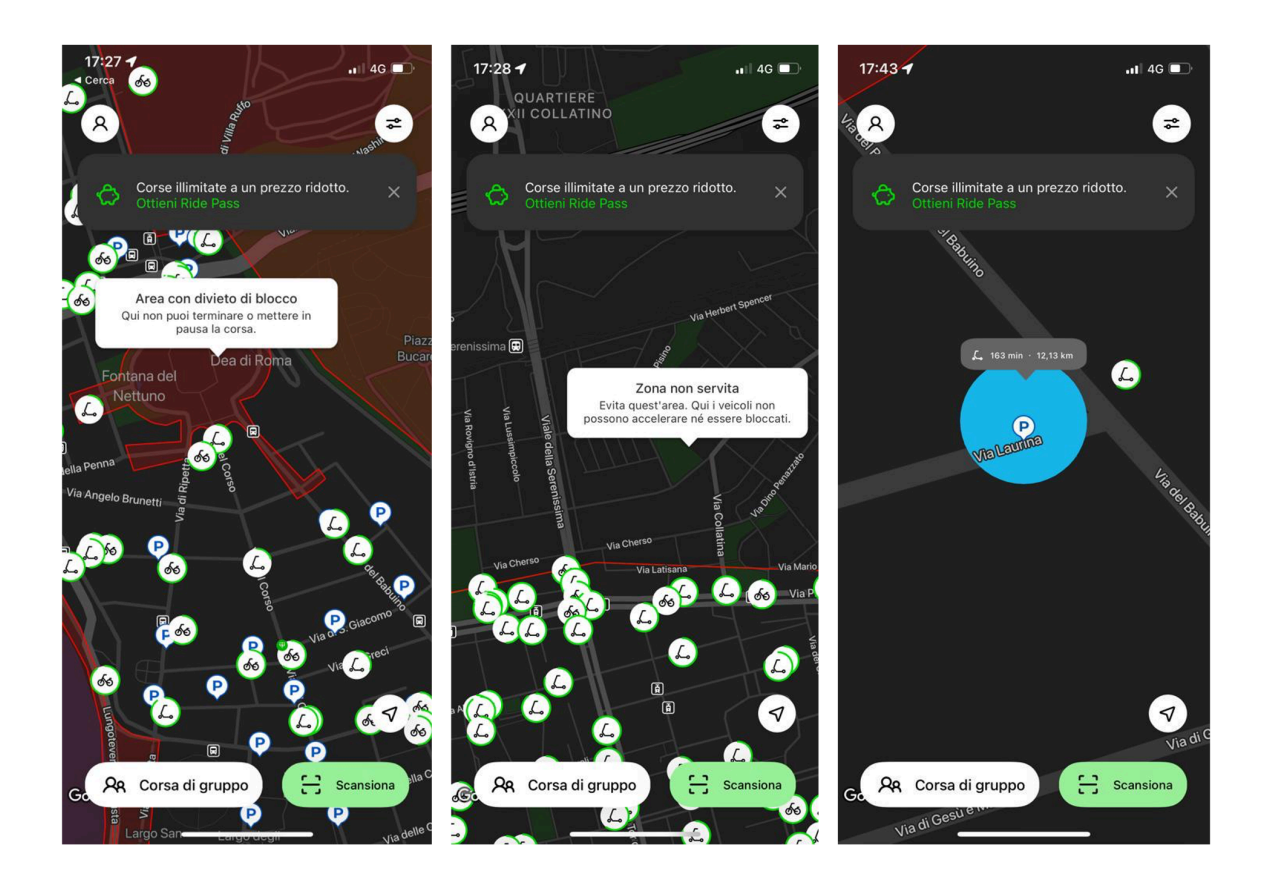

## Come terminare una corsa

Terminare una corsa su Lime è un semplice processo di due passaggi: l'utente dovrà trovarsi in un'area consentita per il parcheggio del mezzo e in app dovrà premere il tasto "Termina corsa", scattare una foto del parcheggio e avrà quindi chiuso il noleggio.

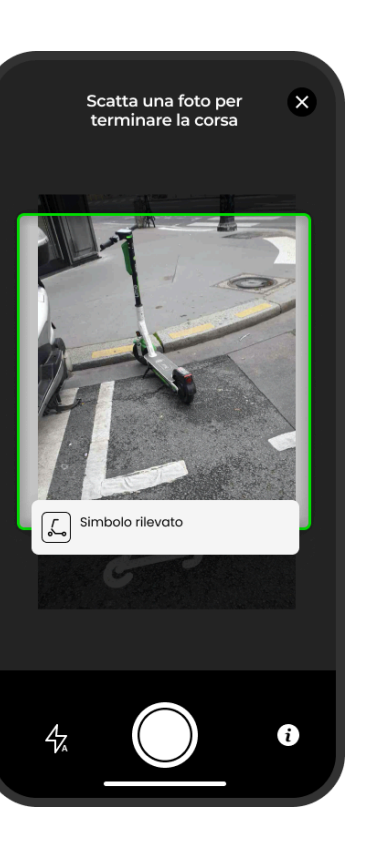

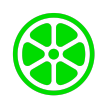

## Dopo la corsa

Il feedback continuo dei nostri utenti è fondamentale per migliorare sempre di più il nostro servizio. Per questo motivo, al termine di ogni corsa gli utenti possono esprimere una valutazione sul servizio (da 1 a 5). Se la valutazione è minore o uguale a 3 chiediamo all'utente di riportarci cosa non ha funzionato (ad esempio: problemi del veicolo, il prezzo, o più in generale l'esperienza utente). Infine chiediamo all'utente per quale motivo ha effettuato lo spostamento con Lime (tragitto casa-lavoro, commissioni o altro).

### In caso di incidente

L'applicazione dispone di una sezione dedicata in cui l'utente può segnalarci di essere rimasto coinvolto in un sinistro stradale. Entro 15 minuti, l'utente viene contattato dal nostro servizio clienti e dal team di sicurezza per avere i dettagli e fornire assistenza consigliando di contattare immediatamente le autorità locali.

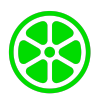

## Altre funzioni dell'app

L'utente può cambiare il metodo di pagamento, sottoscrivere abbonamenti, ricaricare il suo borsellino, controllare la cronologia delle corse, accedere ai termini e condizioni, rivedere le regole locali di utilizzo e svolgere il quiz su come utilizzare il monopattino correttamente.